## **Chats Agendados**

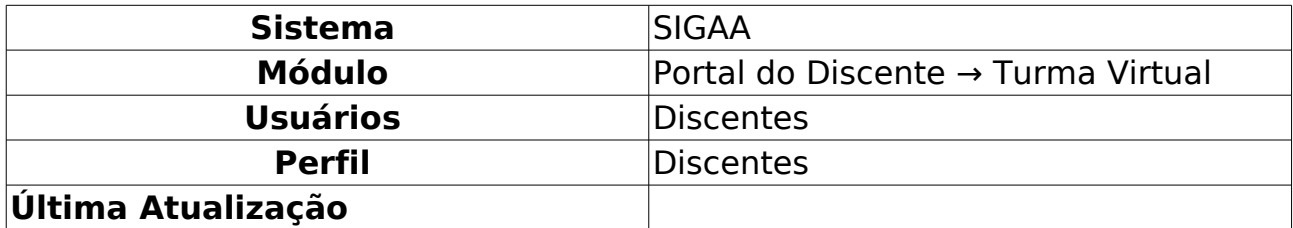

Esta funcionalidade permite ao discente participar de um bate-papo virtual agendado pelo docente da disciplina, possibilitando uma interação simultânea entre os participantes, em tempo real. Nesse chat, a pergunta e resposta são enviadas, simultaneamente, a todos os participantes da sala.

Para realizar essa operação, acesse o SIGAA → Módulos → Portal do Discente → Turmas do Semestre → Componente Curricular → Menu Turma Virtual → Turma → Chats Agendados.

A seguinte tela será gerada pelo sistema:

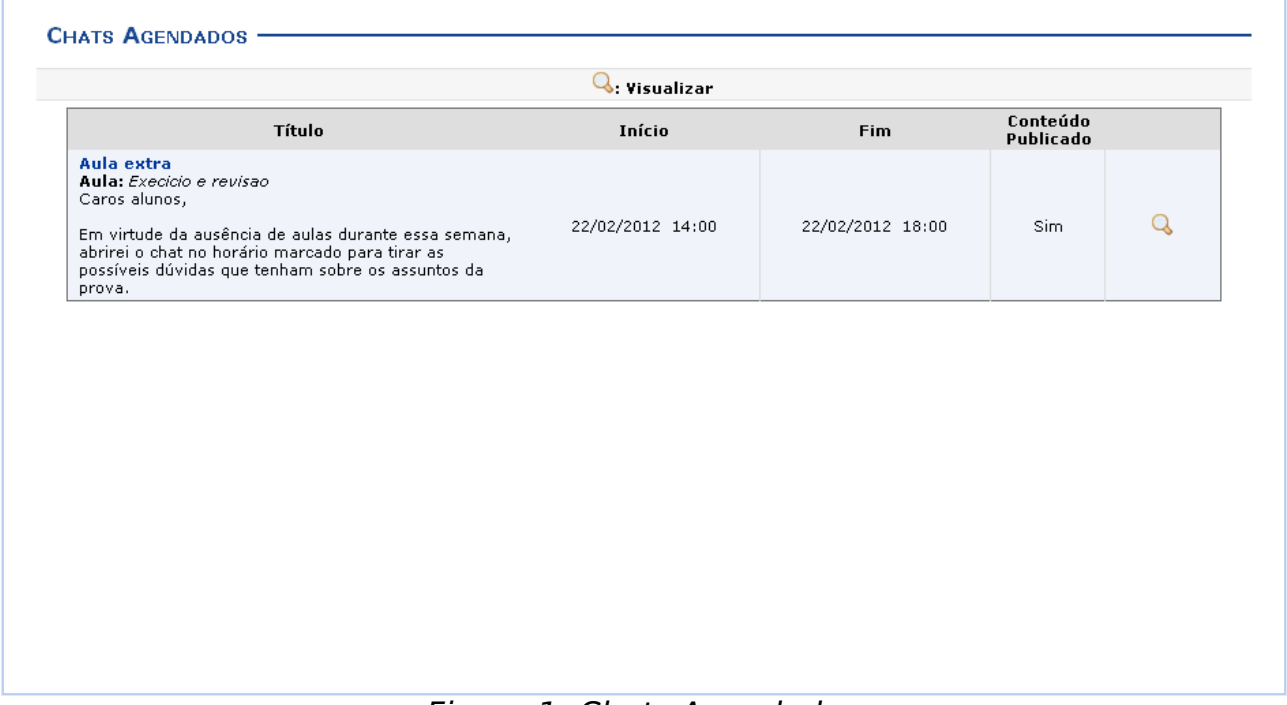

Figura 1: Chats Agendados

Para visualizar detalhes do chat agendado, clique em  $\mathbb Q$ . O sistema exibirá a seguinte tela:

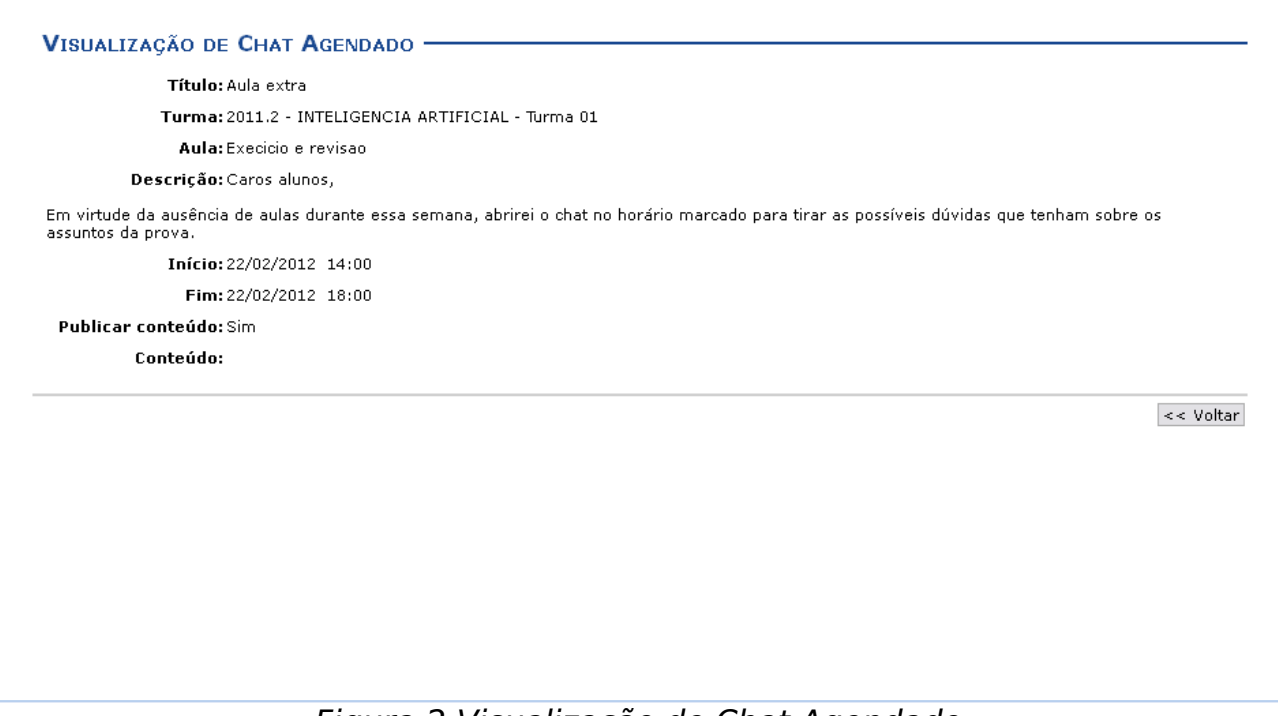

Figura 2:Visualização de Chat Agendado

Se desejar retornar à página anterior, clique em **Voltar**.

Retornando à tela de Chats Agendados, para iniciar a interação, clique no link referente ao Título do chat. A Sala de Discussões será aberta para dar início ao bate-papo:

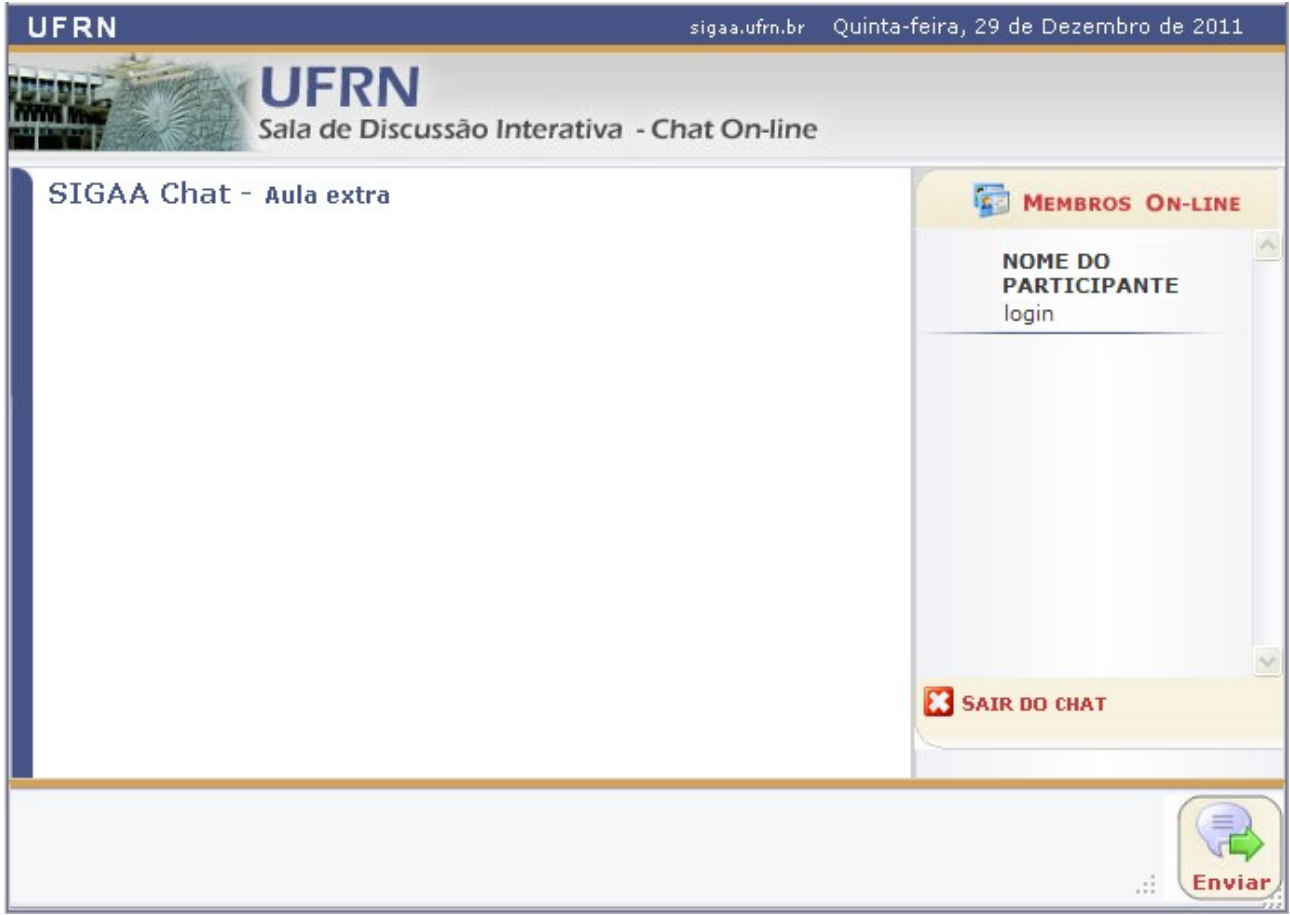

Figura 3: Sala de Discussões

Todas as ações contidas nesta tela estão explicadas no Manual Relacionado Chat da Turma, listado no final desta página.

## **Bom Trabalho!**